# GYROSET GLORY XX

Document identifier: NOW.Q.CE.M.EN-GH-0002-01
Revision: 01

Date of issue: 01 February 2019

© 2018 Now Technologies Ltd. All rights reserved.

Now Technologies, the Now Technologies logo, and the GyroSet Glory are trademarks of Now Technologies Ltd., registered in 18. Reáltanoda street, Budapest, 1053 Hungary.

European representative of the Manufacturer:

Now Technologies Ltd., 18. Reáltanoda street, Budapest, 1053 Hungary

www.nowtech.hu

# Your device's unique PAN ID:

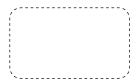

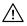

Retain this document for future reference. Keep the PAN ID (found on the devices) at hand when contacting Customer Support.

## **User Guide**

Review the user guide (this Manual and the Help document) before using GyroSet Glory. Go to www.nowtech.hu/downloads. To view the Help in the Glory Tools application, click on the ② icon in the upper right corner.

# Warranty

Now Technologies Ltd. provides one year's full warranty on the products. This warranty covers any defects in materials or workmanship, with the exceptions stated below:

Faults resulting from the installation by an unqualified person

Batteries, or any problem that is caused by abuse, misuse, water damage or extreme weather are not covered. Also, consequential and incidental damages are not recoverable under this warranty.

# **Safety and Handling Instructions**

#### **BATTERY**

Don't attempt to replace the GyroSet Glory System's battery yourself – you may damage the battery, which could cause overheating, fire, and injury. The lithium-ion battery in your GyroSet Glory should be serviced or recycled by Now Technologies Ltd. or an authorised service provider, and must be recycled or disposed of separately from household waste. Dispose of batteries according to your local environmental laws and guidelines.

## THE GYROSET GLORY USES A LITHIUM-ION BATTERY

**K**eep it away from anything that can catch fire and make sure it cannot get hit by sharp objects.

For charging, only use the charging cord provided.

Avoid storing and using the GyroSet Glory below -10 and above 50 degrees Celsius.

Do not place the GyroSet Glory in direct sunlight or keep it in hot vehicles.

Stop using the GyroSet Glory if you notice these problems: odor, change in colour, too much heat, change in shape, leaking, odd noises. If it is safe to do so, move the device away from anything that can catch fire.

## MEDICAL DEVICE INTERFERENCE

GyroSet Glory contains components and radios that emit electromagnetic radiation. This electromagnetic radiation – although unlikely - may interfere with pacemakers, defibrillators, or other medical devices. Maintain a safe distance of separation between your medical device and the GyroSet Glory. Consult your physician and medical device manufacturer for information specific to your medical device. If you suspect your GyroSet Glory is interfering with your pacemaker, defibrillator, or any other medical device, stop using GyroSet Glory.

Always make sure that the blink detection sensor is in a safe distance from your eye – 1-3 cm – and in a position that a sudden change in the position of the GyroSet Glory won't make it hurt your eye.

Circumstances that can affect the operation of the GyroSet Glory:

If stored in the proximity of a significant magnetic filed, the operation can be disturbed, or the sensor can be damaged. E.g. do not place it on top of a speaker or a laptop.

The operation can be disturbed in an environment where a larger than usual amount of radios are operating.

## CIRCUMSTANCES THAT CAN AFFECT THE OPERATION OF THE GYROSET GLORY

If stored in the proximity of a significant magnetic filed, the operation can be disturbed, or the sensor can be damaged. E.g. do not place it on top of a speaker or a laptop.

The operation can be disturbed in an environment where a larger than usual amount of radios are operating.

# What's in the box

- Charger Cable
- Dongle
- Headset
- This Manual

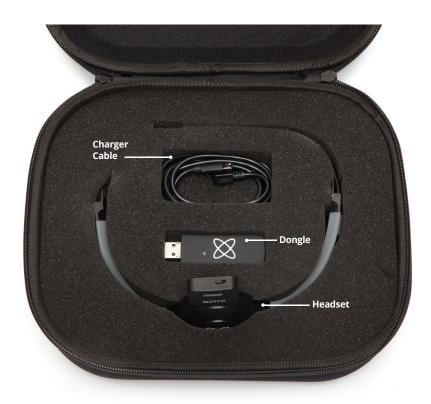

## Components of the GyroSet Glory headset

- 1. Power Switch Powers the headset on and off (With the mode button facing you- slide RIGHT: ON; slide LEFT: OFF)
- USB Connector For charging, hard wire operation and making firmware updates to the headset via the Micro USB cable supplied.
- 3. Mode Button Activates/deactivates and re-centers the live cursor in computer mouse mode. It also switches function of the headset when used in conjunction with GyroSet Link. The location of the button allows the user to easily operate it by pushing their head against the headrest of their wheelchair or chair.
- Indicator LED Displays your Glory's function status; The LED sequences are as follows:
  - a. Red Charging mode, LED goes off when fully charged.
  - b. Green slow blinking- Idle mode, headset is functional but not controlling a device.
  - c. Green fast blinking- Active mode, headset is functional and controlling a device
  - d. Green fast, continuous blinking Headset is in service mode
  - e. Green on wired connection or when the power-save mode is turned off
  - Green very slow blinking (together with continuous, fast and short sound signals) - Error
- 5. Click sensor An infrared sensor that detects blinks or cheek movements based on its placement near moving areas of the face (corner of eye, cheek, corner of mouth etc.). It is specially designed so that it's not disturbed by sunlight, other ambient light sources or darkness.
- Headband Allows you to wear the headset steadily and comfortably by using the adjusters at either side.

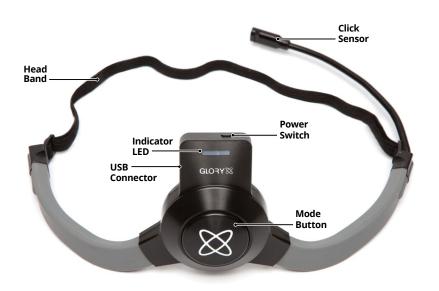

# Meanings of the Headset's sound signals

| Sound signals | Description                                                                                 | Meaning                                                                                                    |
|---------------|---------------------------------------------------------------------------------------------|----------------------------------------------------------------------------------------------------|
| <b>A</b>      | 4 long and slow sound, falling tone                                                         | Battery is below 30% when turning the Headset on.                                                                                                    |
| ····×         | 4 short and fast sounds, rising tone                                                        | Battery is above 30% when turning the Headset on.                                                                                                    |
| / or\         | 3 short and fast sounds, rising tone or falling tone                                        | Switching from idle to active state (rising) and vice versa (falling). (On a short press of the button)                                                                                                    |
| -             | 1 short, deep sound                                                                         | On long press of the button: the Headset is controlling the first device on the list (position zero).                                                                                                    |
| any number of | any number of short sounds. Medium<br>height, not changing                                  | On long press of the button: the Headset is controlling an other device than that of the zero position. The number of sounds equals to the position of the device on the map from 1 and up (second paired device and up).    |
| •·×           | 1 short high sound quickly followed by 1 short deep sound                                   | The Headset is active and it starts to receive directions that are not allowed or safe. After this signal, the Headset becomes idle.                                                                                         |
| <b>A</b> '    | toot, followed by 4 short and fast sounds, rising tone $ \\$                                | Button remains pressed for a long time when Headset is started: Headset is in service mode.                                                                                                    |
| -             | 1 short high sound signal                                                                   | If you experience any lagging when using the mouse, there most probably is a disturbance of the radio. When you hear this sound that means that the Headset just tried to reconnect in order to provide a better experience. |
|               | continuous fast and short sounds,<br>together with the LED blinking very<br>slowly in green |                                                                                                    |

# **Getting started**

- Try the Glory Headset on. Adjust the band's lengths in a way that it can stay
  steadily on the middle of your forehead, so that you can wear it comfortably
  for hours. Place the back of the headset exactly on the temple of your head (not
  higher, not lower). To ensure operational efficiency, position the click sensor for
  approximately 1 to 2 cm away from the corner of your eye, cheek or any other part of
  your face that you have movement in, within the sensor's range.
- 2. Pushing the mode button against the headrest with the back of your head should always be an easy operation. Try to do that several times and adjust your chair/wheelchair's seating or headrest position if required.
- 3. Insert the Glory Dongle into your computer's USB port.
- 4. Download and install the GyroTools application from the website. This step can be skipped, but we strongly recommend having GloryTools installed so that you will always be able to check how your system is working, your battery's status and to be able to personalise the way your GyroSet Glory operates as a head mouse. After the installation, the GloryTools application should start running automatically (depending on operating system versions and the setup of your computer).
- 5. Turn on your GyroSet Glory by the small switch on the top.
- 6. Check the status of your battery
  - a. on the GloryTools icon
  - b. on the sidebar
- 7. If the battery is low, connect the device to your computer by the charging cord provided and wait until it's fully charged (maximum charge is usually reached within 2 hours).
- 8. You can start using your system, but we strongly recommend to personalise your settings in the Mouse Profile Editor and to check if the sensors are calibrated properly (go to System Status or the Calibration screens). You can always find a detailed help for all the functions by clicking the on the top right corner of the Glory Tools application.

## Frequently Asked Questions/Troubleshooting

- **1. HOW BEST TO POSITION THE CLICK SENSOR?** Put on the headset and position the click sensor about 1 to 2 cm distance from the corner of your eye, cheek or any other part of your face that you are able to move, within the sensor's range. Use the position that is most convenient for you (some users use the corner of their mouth). The sensor works by detecting the light reflected from the surface of your skin or eye, thus the sensor can detect when your eye is open/closed/partially closed and movements in the face where it is positioned. The sensor self-calibrates the distance when the mouse is activated by the mode button (big button on the rear). When repositioning the sensor, make sure that you press the mode button (click the mouse off and then back on).
- 2. HOW DO I CLICK, SELECT, DRAG AND DROP? You can do this by using the click sensor. For users using their eye to click simply wink, or blink, but exaggerate it so that it feels deliberate as the sensor ignores quick blinks of the eye! For users using other areas of their face to click; just twitch/wince the part of your face where you have the sensor positioned. You can select text or grab objects and icons that are on the screen and move them around by keeping your eye closed or holding your face in the twitched/winced expression, then releasing it when you want to finish selecting the text or to drop and the dragged object.
- **3. MY CURSOR IS DRIFTING WHY IS THIS AND WHAT CAN I DO?** GyroSet Glory uses a sensor array to enable accurate head posture tracking in space and positioning of the cursor. Unlike other head mouse devices, which only use one mode, the GyroSet Glory allows for two control modes, the Absolute and the Relative mouse modes. In Absolute mode the cursor is more accurate, the movement is smoother due to the fact that the magnetic sensors are also used, however if a large metal object or substantial magnetic field is present in the vicinity (e.g. a bulky metal headrest as close as 5-20 cm) it may distort the magnetic field and it can cause drifting. This can be corrected by clicking off and then on the GyroSet Glory thereby re-centering the cursor.

However, if this phenomenon persists or the cursor drifts so much that it is not convenient to use in that particular environment, please change to Relative mode in the Mouse Profile menu. This mode does not use the magnetic sensors and centering of the cursor works differently (by adjusting it using the screen edges), but it will eliminate the slight drift.

- **4. WHAT IS SHORT PRESS?** Short press (a very quick press, about half a second) switches between active and inactive modes of the chosen function e.g. when in computer mouse mode a short press activates or deactivates the control of the mouse cursor. Please note, when the headset is activated or re-activated in mouse mode the cursor will be re-centered on the screen.
- **5. I HAVE LIMITED RANGE OF MOVEMENT, HOW DO I ADJUST THE MOUSE TO ACCOMMODATE THIS?** Please spend some time trialing various options and settings in the Profile Editor. Try using the Absolute mode with the Horizontal Range and Vertical Range below 50% and tremor filter around 40%. However, everyone had different needs, so feel free to experiment with these options. It may be that the Relative mode is more appropriate for you. In this case please note that the Mouse Speed needs to be adjusted differently.
- **6. WHAT IS THE BEST POSTURE TO USE THE HEADSET?** Depends on user really, but most people find it best to use with a straight upright back and around 4-5 cm distance from the headrest. You should be comfortably facing the center of the screen. De-activate then re-activate the headset with a "short press" to center the cursor once you have found the most suitable and comfortable posture for you.
- 7. WHAT IS THE RECOMMENDED OPERATING SYSTEM SETTING TO USE WITH THE HEADSET? We recommend reducing your mouse double click speed, this makes it easier to double click as usually your computer click speed will be set up to suit the speed of a finger which is generally faster than using your eye or face. Another option is to turn off double clicking altogether and only use single clicks, most users found it easier. We also recommend increasing font and icon size or decreasing screen resolution, so that icons, scrollbars and other objects become larger, easier to hit or grab.

On a normal computer setting with high resolution it is very hard to hit the chosen object and users can get very tired. You should also try to use your computer's accessibility options and see what it offers.

- **8. DOES THE HEADSET WORK WITH ANY COMPUTER?** The headset is a Human Interface Device, as such it works with all Mac and PC systems when the dongle is plugged into an USB port. The sidebar and the GloryTools is not needed for operation but helps a great deal.
- **9. THE SIDEBAR DOES NOT COME UP FOR ME, WHAT SHOULD I DO?** Please open task manager and check if GloryTools is running. If not, please start it. If it is already running and your dongle is plugged in please unplug the dongle and then plug it in again. If it does not help, please exit GloryTools in Task Manager and unplug the dongle. Plug the dongle in again and THEN start GloryTools. Unfortunately on some Windows machines this can happen from time to time either due to configuration or due to operating system updates.
- **10. THE GLORYTOOLS ICONS ARE NOT ACTIVE, WHAT SHOULD I DO?** You may have a dongle that has a firmware that is not compatible with the GloryTools installed. In this case please contact us for support.
- **11. ON WINDOWS 10, I CANNOT USE THE HEADSET AS A MOUSE AFTER I EXIT GLORY TOOLS!** Unfortunately this is a known issue rated to the Windows 10 OS. Please restart the Glory Tools or remove and reconnect your dongle in order to make it work.

CONTACT US https://www.nowtech.hu/contact/

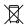

## **EUROPEAN UNION - DISPOSAL INFORMATION**

The symbol above means that according to local laws and regulations your product and/ or its battery shall be disposed of separately from household waste. When this product reaches its end of life, take it to a collection point designated by local authorities. The separate collection and recycling of your product and/or its battery at the time of disposal will help conserve natural resources and ensure that it is recycled in a manner that protects human health and the environment.

#### EXPOSURE TO RADIO FREQUENCY

The GyroSet Glory has been tested and meets applicable limits for radio frequency (RF) exposure. Specific Absorption Rate (SAR) refers to the rate at which the body absorbs RF energy. The SAR limit is 1.6 watts per kilogram in countries that set the limit averaged over 1 gram of tissue and 2.0 watts per kilogram in countries that set the limit averaged over 10 grams of tissue. During testing, GyroSet Glory radios are set to their highest transmission levels and placed in positions that simulate uses against the head, with no separation, and when worn or carried against the torso of the body, with 5mm separation.

## **EU COMPLIANCE STATEMENT**

Now Technologies Ltd. hereby declares that this wireless device is in compliance with the essential requirements and other relevant provisions of the R&TTE Directive and Radio Equipment Directive 2014/53/EU, as applicable. Now Technologies's EU representative is Now Technologies Ltd. 18. Reáltanoda street, Budapest, 1053 Hungary.

www.nowtech.hu

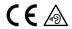